# **Python60 系列 成績曲線**

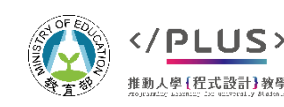

### **成績曲線:課程簡述**

### 問題情境:

■教學過程中,教師經常透過測驗來讓師生雙 方了解目前的學習狀況。為了了解學生全學 期的成績趨勢,我們希望撰寫一個程式能批 次繪製每位學生的成績曲線圖。

■ 資料檔為 CSV 格式,每位同學有三次作業 成績,兩次考試成績,以及總平均。

▶本課程將撰寫一個 24 行的程式, 實際課程時間 20-30 分鐘。

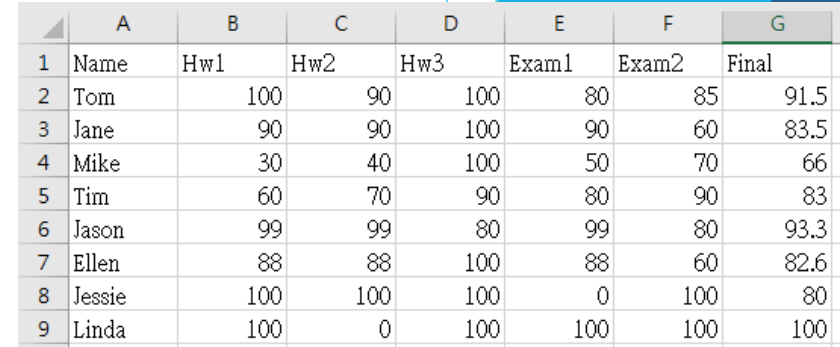

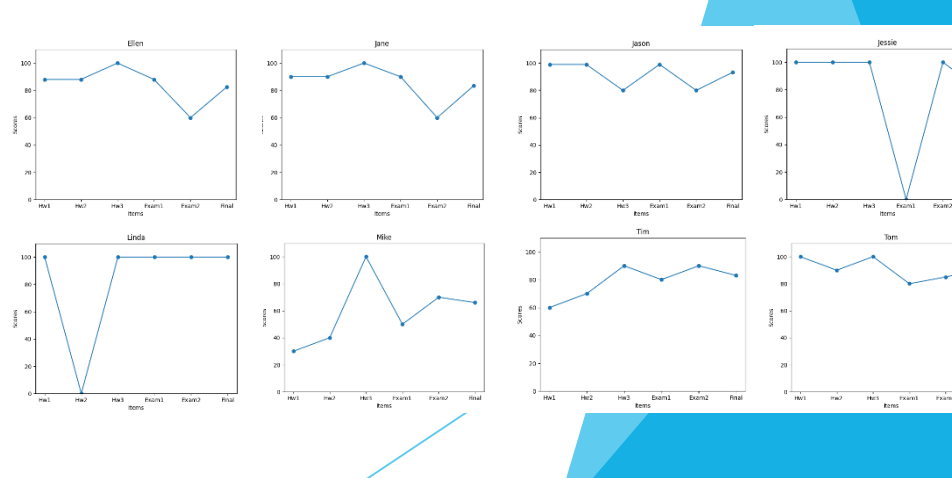

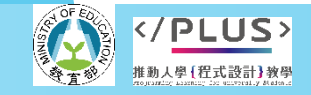

分項六:資料分析領域與學習評量推動團隊

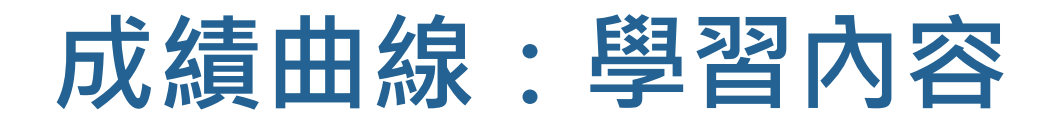

### 程式設計概念

■ 套件與模組: 安裝 matplotlib 套件

#### 繪製圖表(折線圖)

■ 列表與迴圈

### 資料分析概念 曲線圖表資料呈現

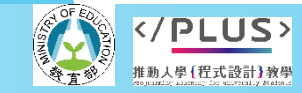

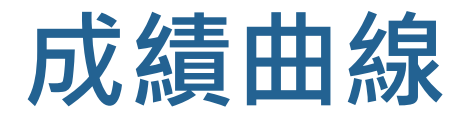

```
 完整程式展示
                         import matplotlib.pyplot as plt
                          data = []with open('學生成績.csv') as infile:
                              text = infile.read().split()
                              captions = text[0].split(',')
                              for e in text[1:]:
                                  stu = e.split(','')scores = [float(sc) for sc in stu[1:]]data.append([stu[0]] + scores)
                          for stu in data:
                              name = stu[0]scores = stu[1:]plt.clf()
                             plt.plot(scores, marker='o')
                             plt.title(name)
                              plt.xticks(range(len(scores)), captions[1:])
                              plt.xlabel('Items')
                             plt.ylabel('Scores')
                              plt.ylim(0, 110)
                             plt.tight_layout()
                              plt.savefig(name+'.png')
                              #plt.show()
```
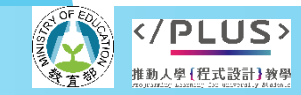

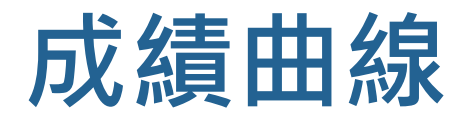

```
 完整程式展示
                        import matplotlib.pyplot as plt
                         data = []with open('學生成績.csv') as infile:
                            text = infile.read().split()
                            captions = text[0].split(',')
                            for e in text[1:1:
                                stu = e.\text{split}(','')scores = [float(sc) for sc in stu[1:]]data.append([stu[0]] + scores)
                         for stu in data:
                            name = stu[0]scores = stu[1:]plt.clf()
                            plt.plot(scores, marker='o')
                            plt.title(name)
                            plt.xticks(range(len(scores)), captions[1:])
                            plt.xlabel('Items')
                            plt.ylabel('Scores')
                            plt.ylim(0, 110)plt.tight_layout()
                            plt.savefig(name+'.png')
                             #plt.show()
                                                             匯入套件
                                                                       將成績資料取出
                                                                       並存放入列表內
                                                                        設定圖表的
                                                                        相關資訊
```
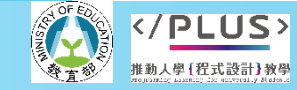

## **Python 套件安裝**

- ▶ Python 提供眾多套件讓寫程式更輕鬆
	- 每個套件就是一個函式庫,請想像成一個工具箱。
	- 套件内包含許多函式,可直接呼叫需要的函式進行各種功 能,我們就不需要自行撰寫這些複雜的程式。
- ▶ 套件必須先安裝過才能使用
	- Python 內建許多套件,所以很多函式我們可以直接使用 。
	- 這個程式範例使用的繪圖套件 matplotlib,並不是內建套 件中,所以我們需要先安裝。

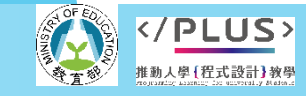

## **Python 套件安裝**

 安裝 Python 套件時,一般會使用 pip 這個工具。 但是根據使用的電腦系統,會有不同的操作方式。

本教材中以 Windows 作業系統環境為例說明。

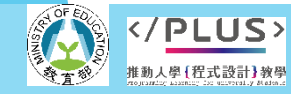

### **Python 套件安裝步驟**

### 啟動「命令提示字元」

■點選畫面左下角 Windows 圖示 H, 找到並開啟「命令提示字元」 這個程式。根據版本不同可能在不同位置,請在「Windows 系統」 或 「Windows 附屬應用程式」內尋找。

請在「命令提示字元」內輸入

pip install matplotlib

■ 系統會自動下載並安裝套件。 請記得要連上網路。

||頭||命今提示字元

Microsoft Windows [版本 10.0.19043.1165]<br>(c) Microsoft Corporation. 著作權所有,並保留一切權利。

:\Users\user>

#### 命令提示字元

C:\Users\user>pip\_install\_matplotlib

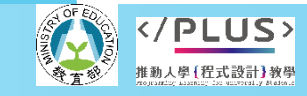

。分項六:資料分析領域與學習評量推動團隊(德明財經科大資科**系江政杰老師主編**)

## **Python 套件安裝步驟**

▶ 執行 pip install matplotlib後, 畫面會出現 成功或失敗訊息

■ 常見失敗原因是沒有連上網路、Python 版本太舊等。

■ 如果是 Python 版本太舊,可能需要另外安裝 pip 工具。

簡單測試套件安裝是否成功

■ 直接執行程式碼 import matplotlib,沒有錯誤訊息就 是安裝成功。

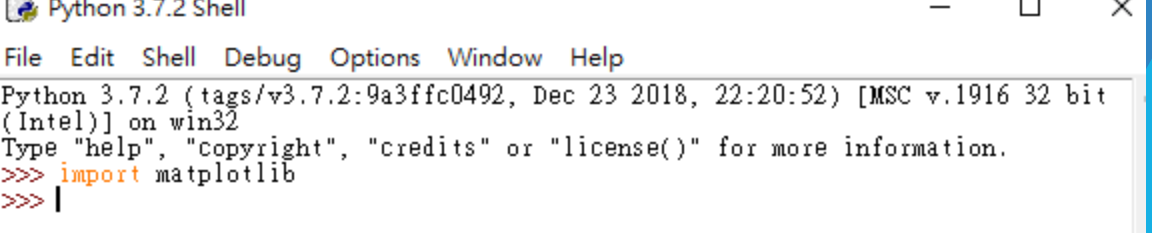

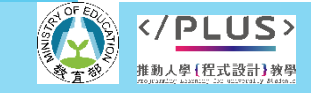

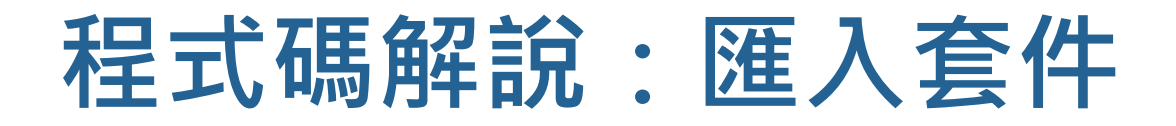

- import matplotlib.pyplot as plt 01
	- ▶ 第01 行匯入 matplotlib 套件
	- 由於 matplotlib 套件龐大,內含多個模組,本單元我們只需要使用其中的 pyplot 模組,所以匯入 matplotlib.pyplot。
	- ▶ 程式中使用套件內的函式時,皆需要指明函式來源,為了簡單稱呼,用 as plt 將此模組 另取別名為 plt,也就是後續程式碼中,我們可以使用 plt 代表 matplotlib.pyplot。
		- 如果不這樣作的話,後面的程式碼必須寫成 matplotlib.pyplot.show() 這麼長,但簡化後只需寫 plt.show() 就可以了。

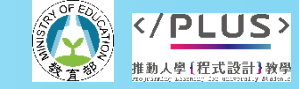

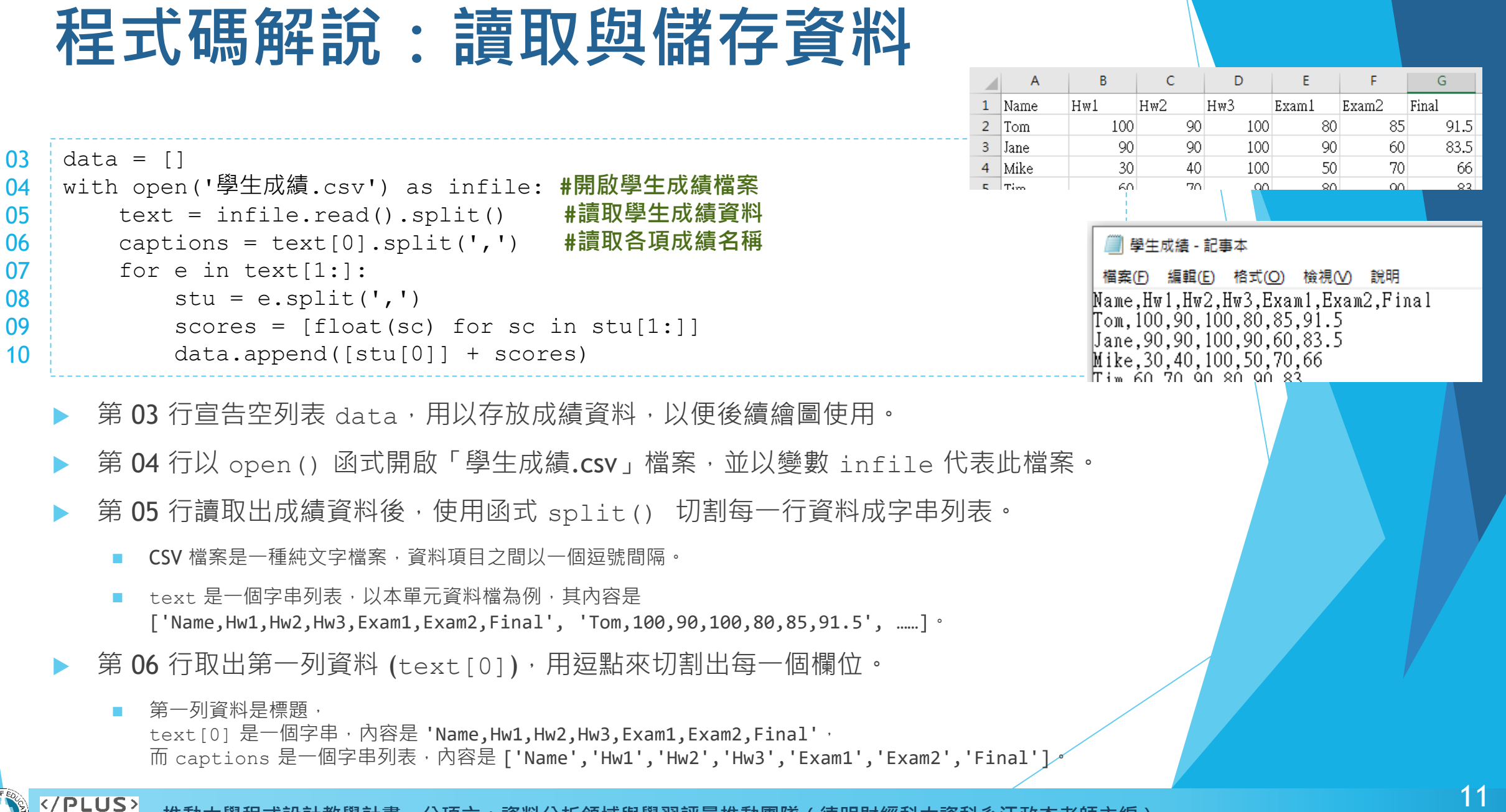

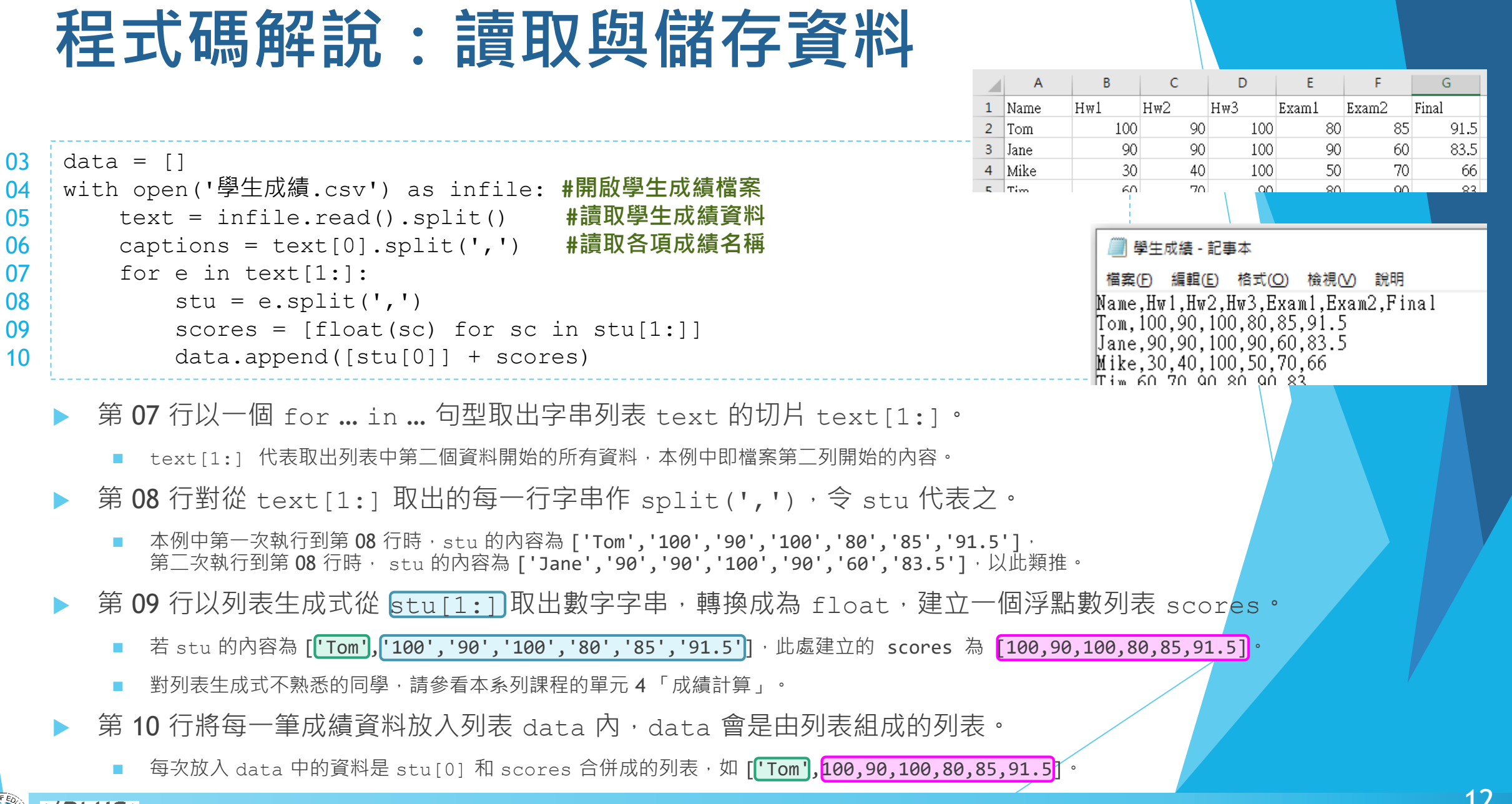

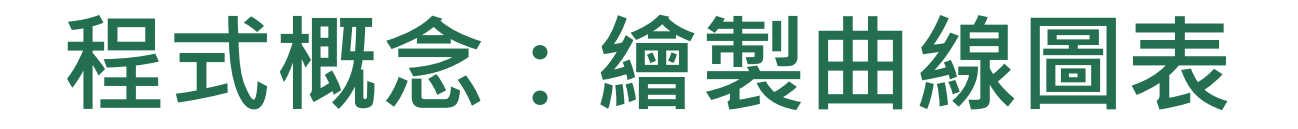

 套件 matplotlib 提供強大的繪製圖表功能 ■ 可根據資料特性,選擇不同的圖表類型。

本課程練習繪製出右圖的成績折線圖。

套件 matplotlib 的預設設定下無法顯示中文。

■ 要顯示中文圖表,需要另外安裝中文字型。 ■本單元資料以英文呈現,省略中文的問題。

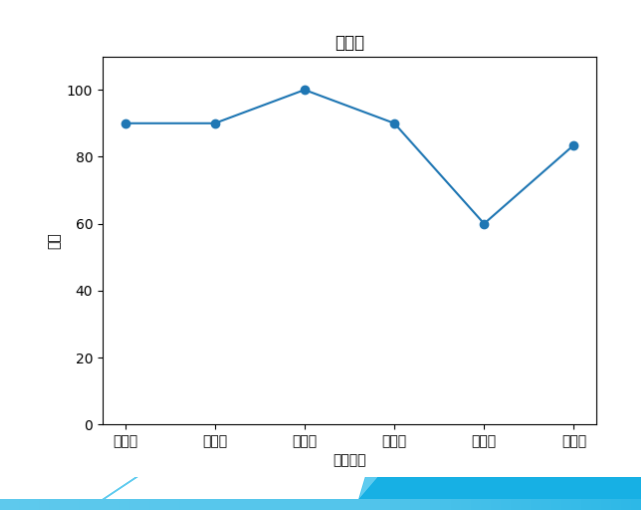

Ellen

scores

 $20$ 

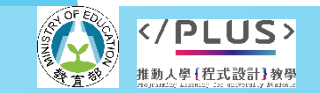

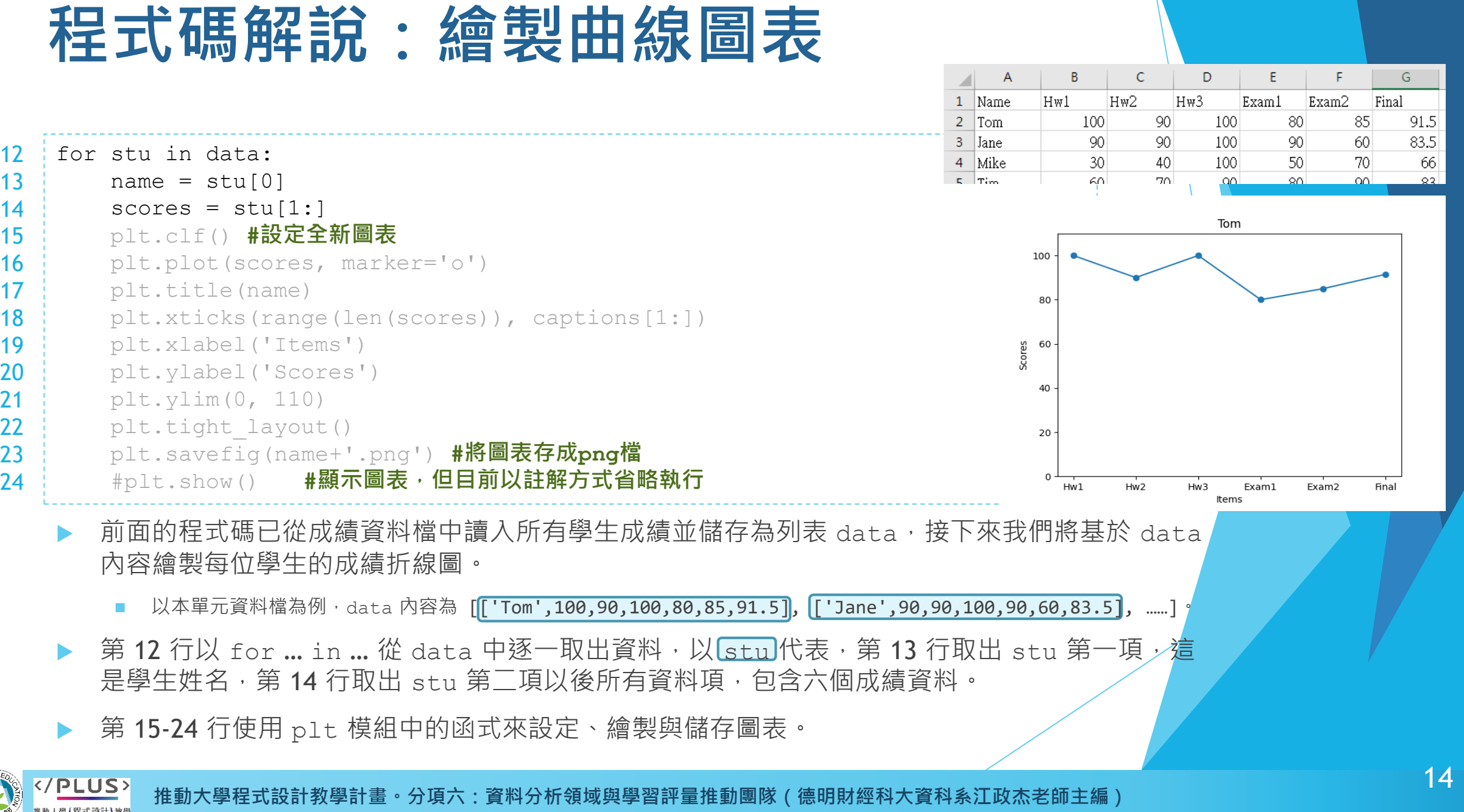

 $\mathbb{A}^{\circ}$ 

学者有效

יכטביו

推動人學{程式設計}教學

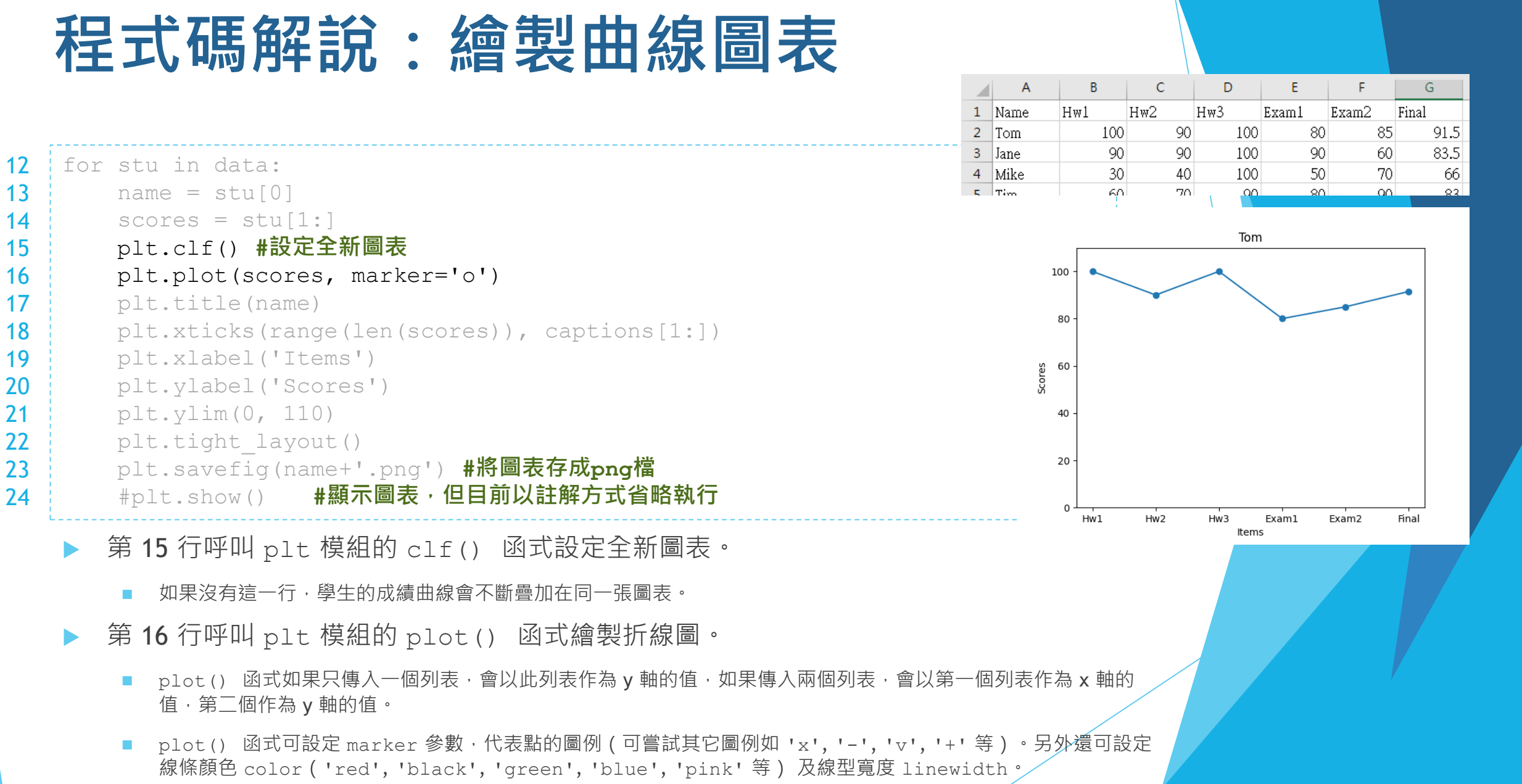

#### [動人學 [程式設計] 教母

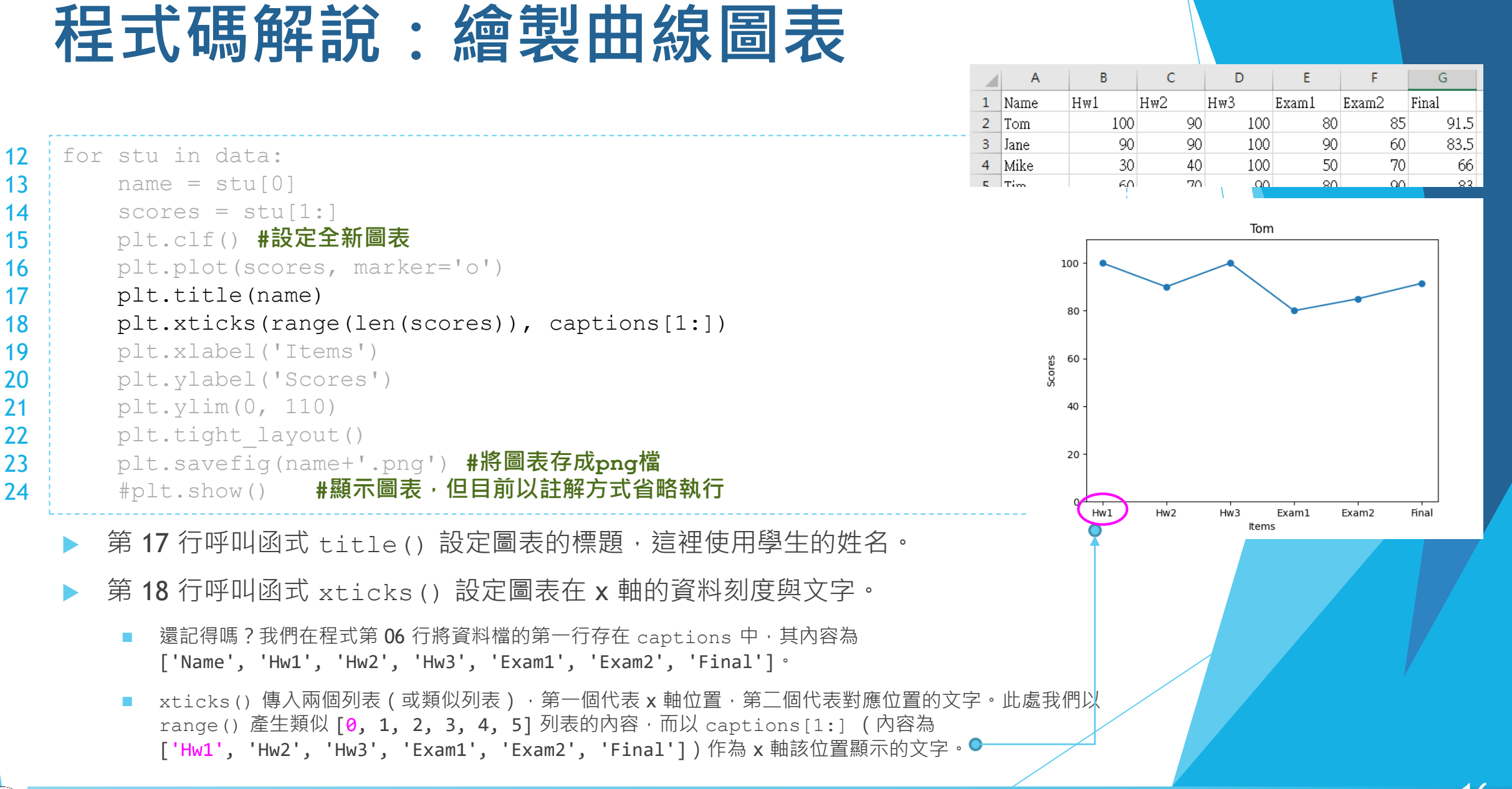

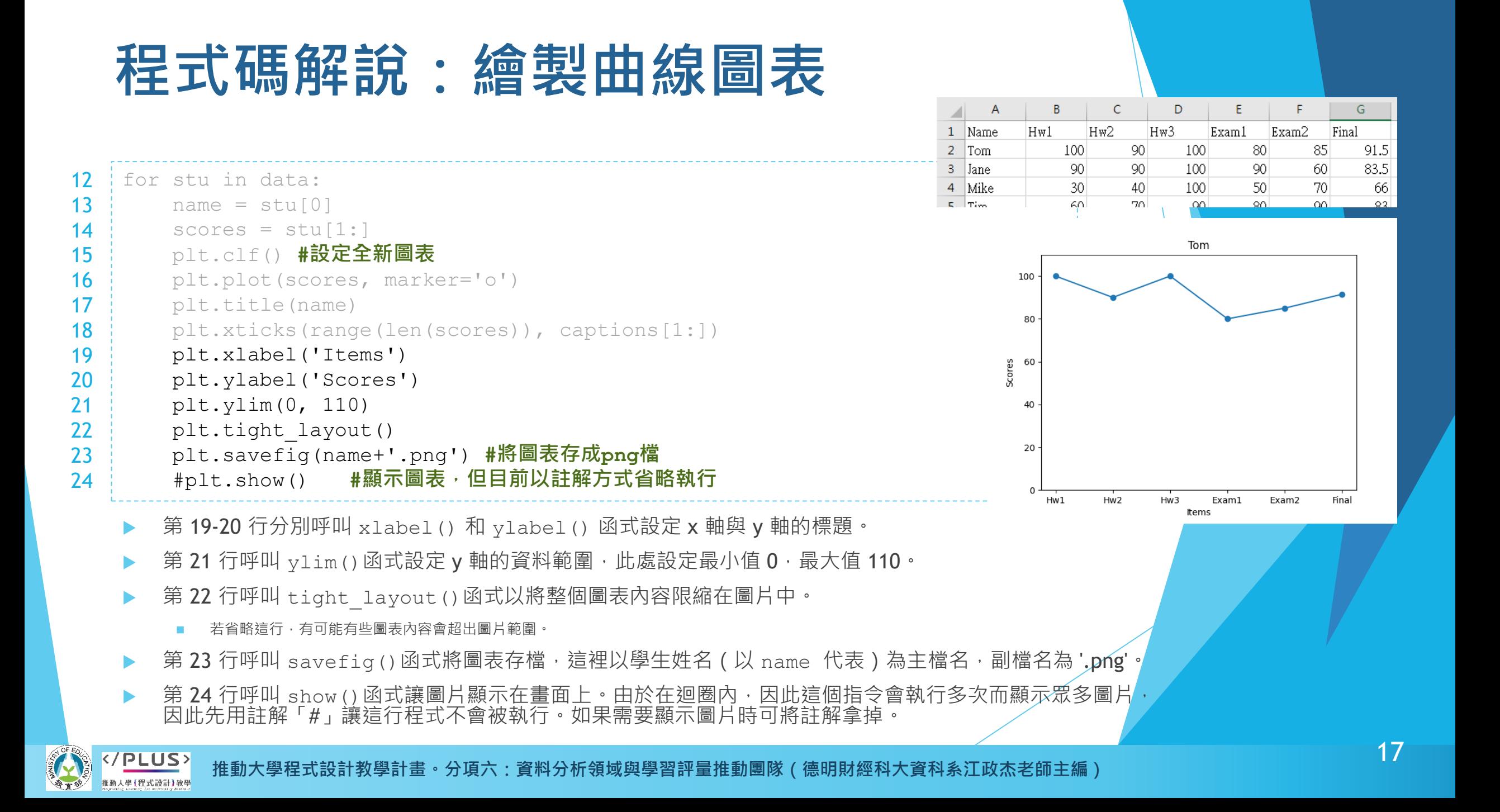

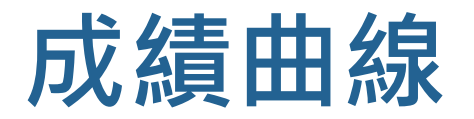

完整程式展示

plt.ylabel('Scores') plt.ylim(0, 110) plt.tight\_layout()

#plt.show()

plt.savefig(name+'.png')

```
import matplotlib.pyplot as plt
data = []with open('學生成績.csv') as infile:
    text = infinite.read().split()captions = text[0].split(',')
    for e in text[1:]:
        stu = e.\text{split}(','')scores = [float(sc) for sc in stu[1:]]data.append([stu[0]] + scores)
for stu in data:
    name = stu[0]scores = stu[1:]plt.clf()
    plt.plot(scores, marker='o')
    plt.title(name)
    plt.xticks(range(len(scores)), captions[1:])
    plt.xlabel('Items')
```
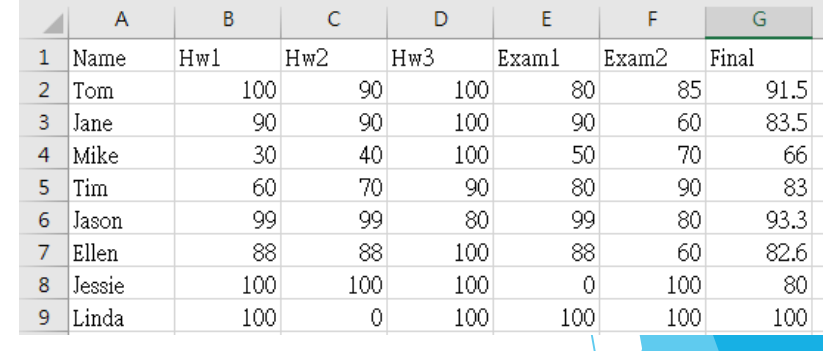

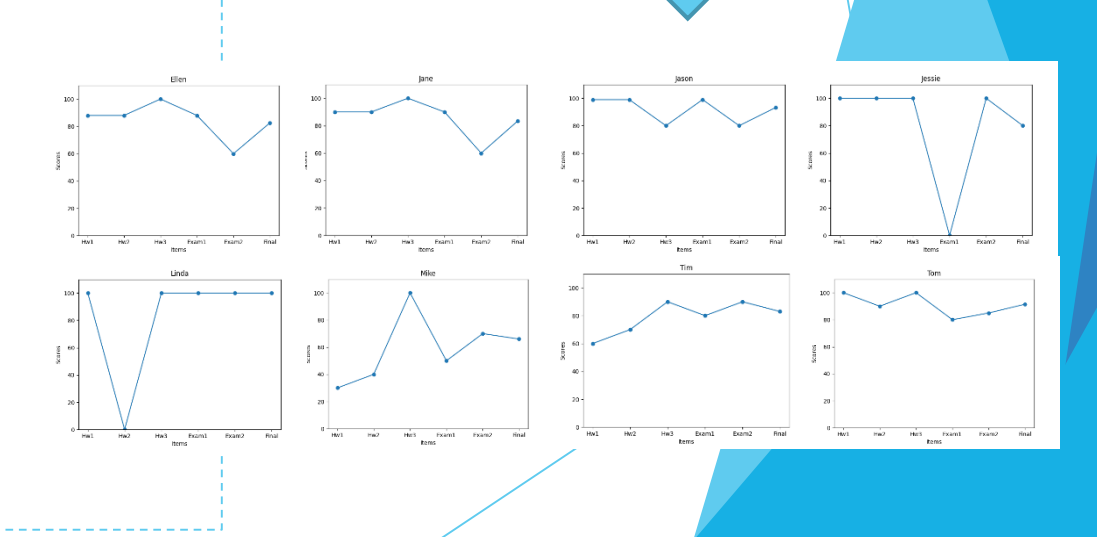

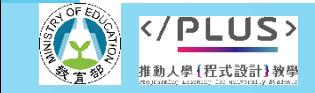

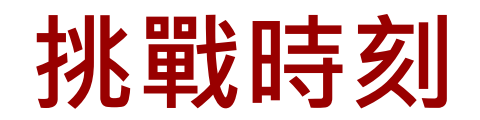

- ▶ 成績曲線能看出單一學生的成績變化, 如果能再加上全班的 平均數,就更能知道學生的相對程度。
- ▶ 下面的程式碼可接在程式範例第 10 行後, 計算每個計分項 目的全班平均分。

```
avg = []for i in range(1, len(data[0])):
    all scores = [data[stu][i] for stu in range(len(data))]
    avg.append(sum(all scores)/len(all scores))
```
- 請修改程式以便在學生成績曲線圖中加上全班平均曲線。
	- 呼叫 plot () 函式時新增設定 label 參數。當有設定 label 參數 時,之後需再呼叫 legend() 函式。

```
plt.plot(scores, marker='o', label='Your Score')
plt.plot(avg, marker='x', label='Class Average')
plt.legend()
```
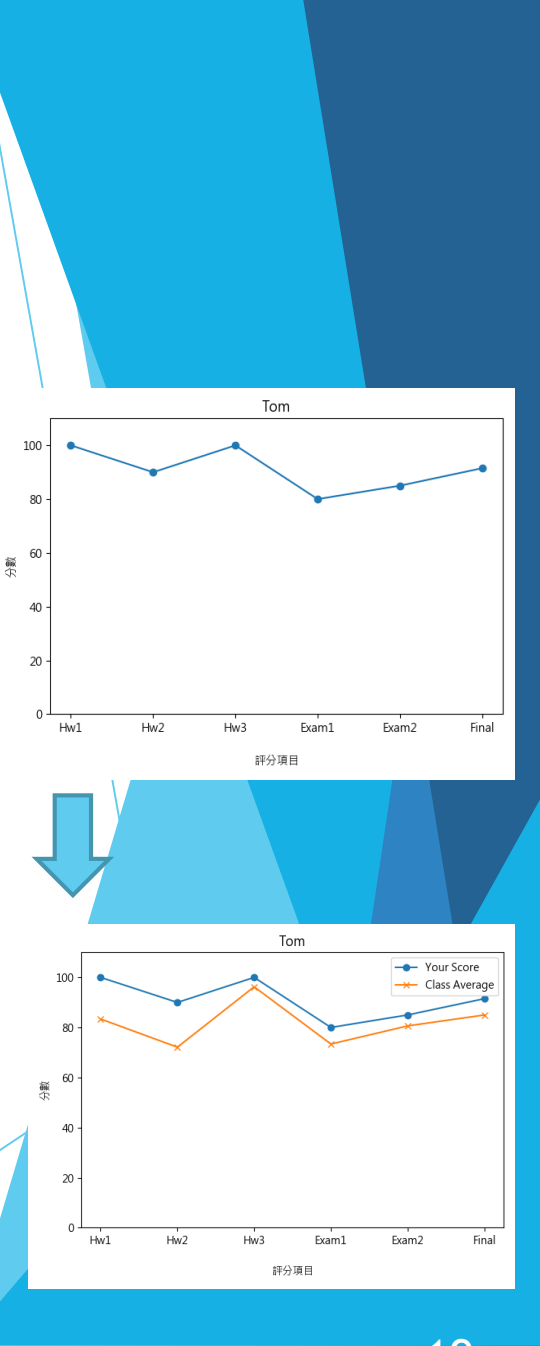

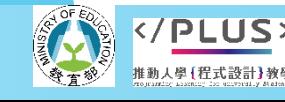